# **Diese Hilfeinformationen beziehen sich auf die 32bit Varianten von Vista und Win7.**

(Möglicherweise funktionieren diese Tipps auch in den 64bit Varianten, was noch nicht geprüft werden konnte.)

## **In diesem Dokument erfahren Sie , wie man :**

- **1. Programmprobleme von HBX unter Vista/ Windows7 beseitigt**
- **2. HBX Hilfedateien unter Vista/ Windows7 anzeigbar macht**
- **3. Besonderheiten bei der Soundkartentreiberauswahl**

## **1. HBX Vista/ Windows7 im Kompatibilitätsmodus ausführen**

Klicken Sie mit der rechten Maustaste auf die Programmverknüpfung, oder besser noch, direkt auf die ausführbare .exe-Datei im Programm Verzeichnis und wählen Sie Eigenschaften. Im nun aufklappenden Fenster können Sie im Reiter "Kompatibilität" die Einstellungen vornehmen:

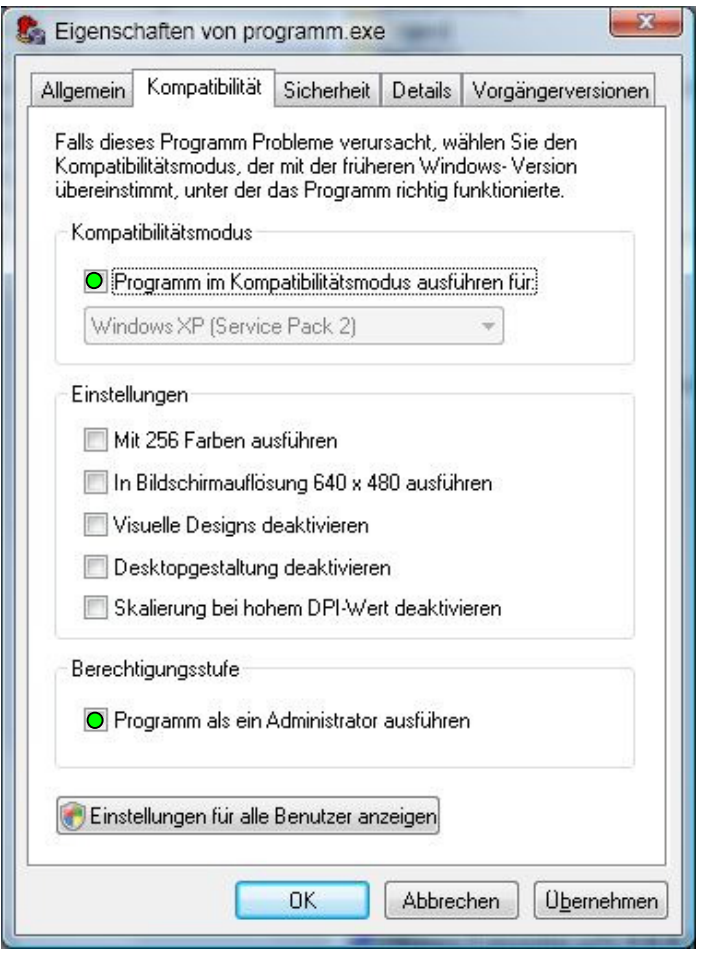

In der Liste den Modus für WindowsXP mit Servicepack 2 auswählen.

Probieren Sie andere wie Win98SE aus, wenn der Modus für WindowsXP SP2 nicht den gewünschten Erfolg bringt.

Die darunterliegenden Einstellungen können deaktiviert bleiben außer Berechtigungsstufe. **Aktivieren Sie noch die Option "Programm als ein Administrator ausführen" sonst startet HBX mit einem I/O Fehler 103 !**

 Wird der Computer von mehreren Personen genutzt, die über eigene Benutzerkonten verfügen und die das Programm ebenfalls verwenden, müssen Sie ganz unten auf "Einstellungen für alle Benutzer anzeigen" klicken. Sie sehen dann genau das gleiche Einstellungsfenster - nur mit dem Unterschied, dass diese Einstellungen für alle Benutzerkonten gelten und nicht nur für ihres.

**Wenn Sie schon vor der Installation wissen, dass HBX unter Win7/Vista Probleme hat , so sollten sie schon das Setup-Programm im Kompatibilitätsmodus ausführen.**

# **2. HBX Hilfedateien .hlp unter Vista und Windows7 anzeigen**

Damit die HBX Hilfedateien unter Win7/Vista angezeigt werden können, muss die winhlp32.exe Datei nachinstalliert werden. Diese Datei kann unter folgender Internet Adresse geladen und einfach installiert werden.

#### **Für Vista:**

**http://www.microsoft.com/downloads/details.aspx?displaylang=de&FamilyID=6ebcfad9-d3f5-4365-8070-334cd175d4bb**

#### **Für Windows 7 :**

**http://www.microsoft.com/downloads/details.aspx?familyid=258AA5EC-E3D9-4228-8844- 008E02B32A2C&displaylang=de** 

#### **Vor dem Download erfolgt eine Gültigkeitsprüfung auf eine korrekte Windows Lizenz !**

Falls es dabei Probleme gibt weil das Microsoft Activ X Gültigkeitsprüftool nicht installiert ist, so können Sie sich mit nachfolgender manuellen Installation behelfen :

- 1. Man kopiere C:\WINDOWS\winhlp32.exe (282 KB) von einem XP-System.
- 2. Unter Vista ist eine Datei mit dem gleichen Namen am gleichen Ort vorhanden, diese ist aber nur 9 KB groß. Diese muss ausgetauscht werden. Damit man Zugriff auf die Datei hat, muss man aber erst den Besitz übernehmen und seinem eigenen Benutzerkonto Vollzugriff darauf gewähren.
- 3. Hat man dies erledigt, kann man die Win7/Vista-Version der Datei z. B. in winhlp32.exe.old umbenennen.
- 4. Nun noch die XP-Version der Datei nach C:\WINDOWS kopieren.

**Nach dieser Aktion lassen sich HLP-Dateien auch unter Win7/Vista wieder anzeigen.** 

# **3. Soundkartentreiberauswahl**

Windows Vista wie auch Windows 7 verwenden ein stark verändertes Audio Treibermodell in welchem z.B. jeder Mixerein- und Ausgang einen eigenen Mixertreiber erhält. Siehe Bild.

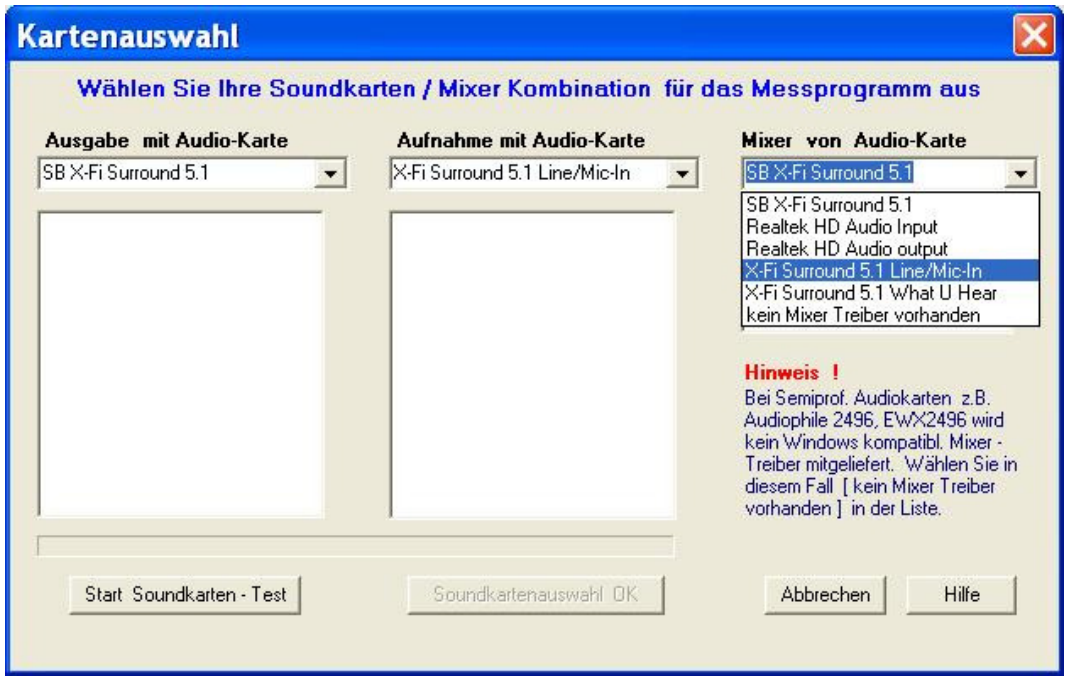

Da HBX nur die Auswahl eines Mixertreibers ermöglicht, muss man sich hier für die Regelung eines Einganges oder des Mixerausganges entscheiden. Ich empfehle hier ausschließlich einen Eingangstreiber zu wählen! Im Bildbeispiel ist dies der Line/Mic-In . Dadurch ist sichergestellt das die Eingangspegelregelung sowie die Eingangspegelkalibrierung in HBX funktioniert. Dem Nachteil, dass sich nun der Ausgangssummenpegel des Mixers nicht aus HBX steuern lässt, wird durch die Benutzung des HBX "SIG" Reglers sowie des Lautstärkereglers am Endverstärkers ausgeglichen.

Falls der Line-IN Regler in HBX inaktiv bzw. nicht reagieren sollte, so finden Sie im Menü Tools "Grundeinstellungen Mixer Regelung" den Reglerzuweisungsdialog. Dort weisen Sie dem Line Volume Regler den entsprechenden Eingangsregler ihres Soundkartenmixertreibers zu.

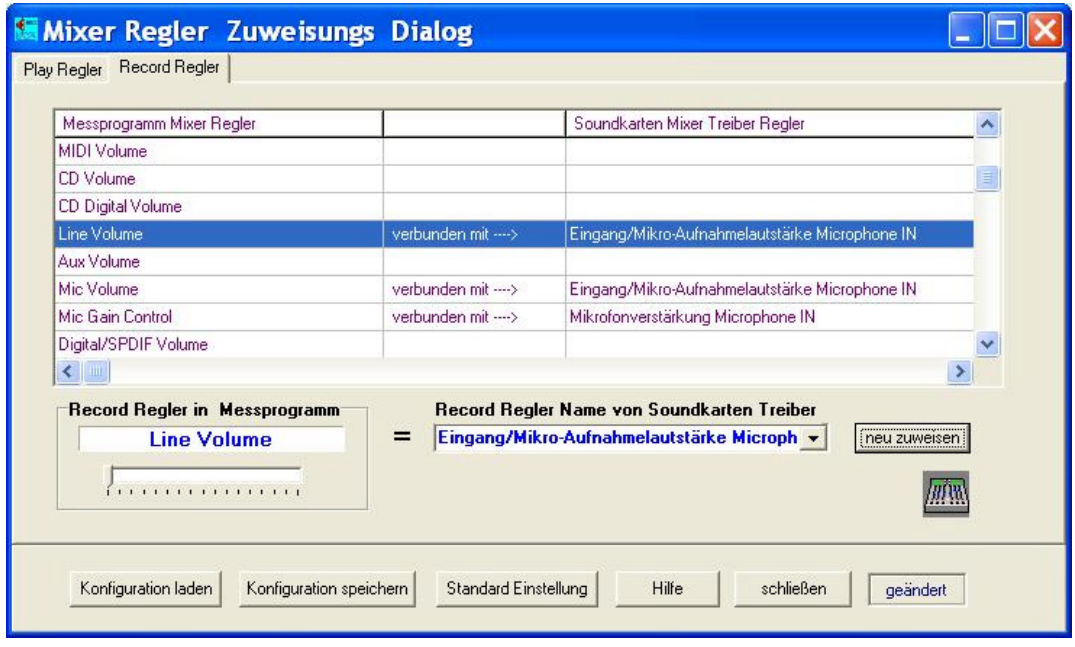

Mit dieser Treiberauswahl lässt sich auch unter Win7/Vista in voller Funktionalität arbeiten.

### **www.audio-software.de**